# Adding Operations in the Activity Editor

In UML, the tasks to perform by an activity are implemented to action nodes. In the Designer, you can add actions to the activity diagram by dragging operations from the service panel and dropping them on the canvas.

Activities are modeled in activity diagrams. Refer to Modeling Activities for more information on how to create an activity diagram.

### Adding Operations to the Activity Diagram

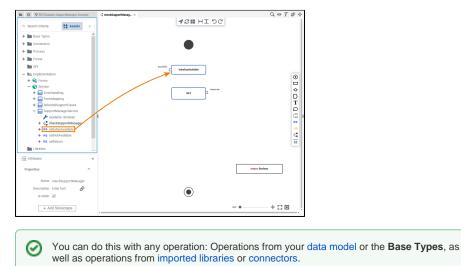

• **Deleting Operations from** the Activity Diagram **Related Pages:**  Implementing Your Process Modeling Data Structures Modeling Activities Drawing the Control Flow Adding Local Variables Drawing Object Flow (Activity) Moving Pins Using Connectors

Working With Libraries

Dropping an operation on the activity diagram creates a call operation action and the related pins.

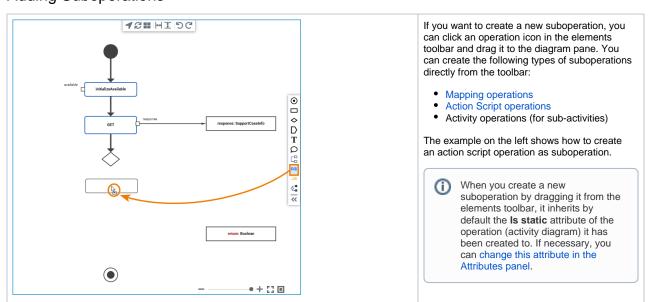

### Adding Suboperations

 $\oslash$ 

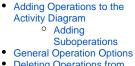

On this Page:

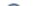

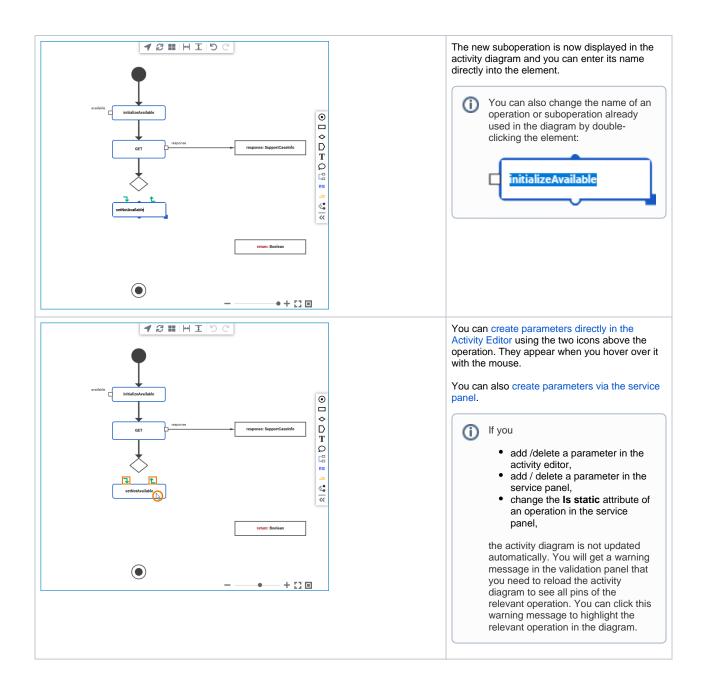

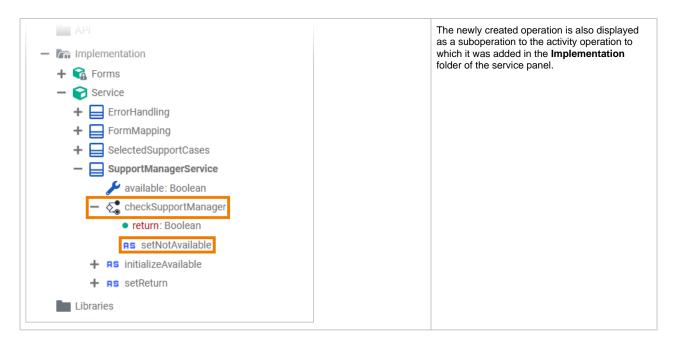

## **General Operation Options**

The following options are available for both operations and suboperations:

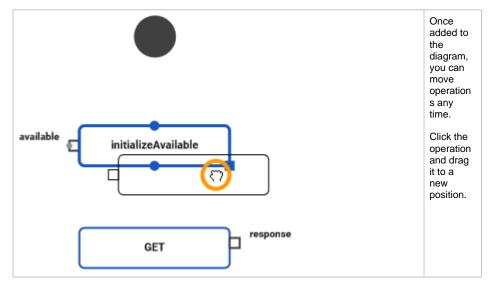

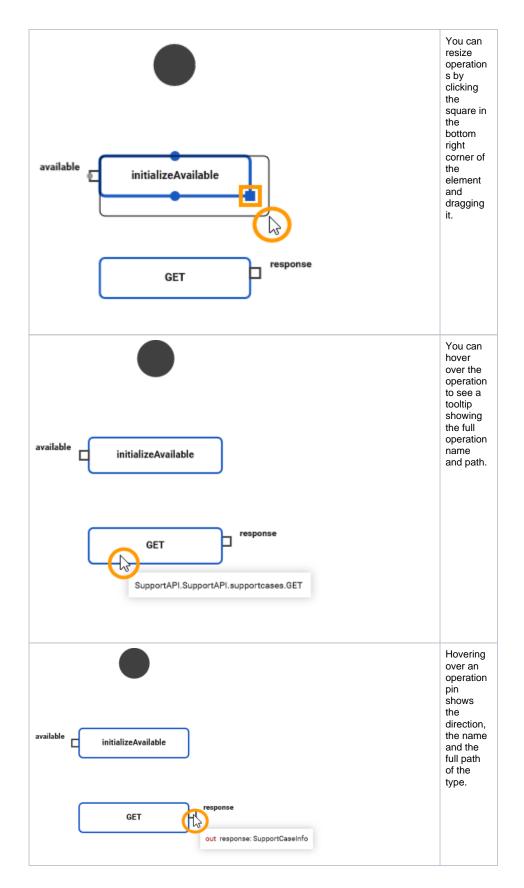

## Deleting Operations from the Activity Diagram

Operations and suboperations can be deleted from the activity diagram.

1

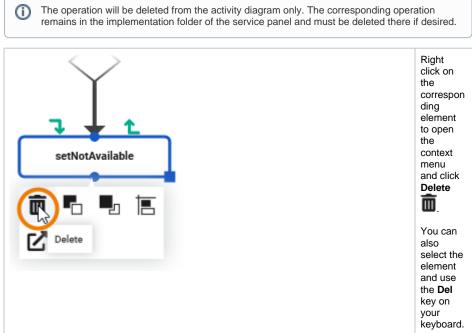

**(**)